If you deploy Workspace with the self-signed SSL certificate, the Workspace root CA certificate must be available as a trusted CA for any client who accesses Workspace. The clients can include end user machines, load balancers, proxies, and so on. You can download the Workspace root CA from *https://workspacehostname.com/horizon\_workspace\_rootca.pem*.

You can install the Workspace certificate of authority from the Appliance Configurator > Install Certificate page. You can also add the load balancer's root CA certificate on this page as well. See ["Apply Workspace](#page--1-0) [Root Certificate to the Load Balancer," on page 41](#page--1-0).

## **Apply Public Certificate Authority to Workspace**

Some enterprises use certificates generated by their own company or other certificate authorities. These certificates are not included in the trusted certificate authority list.

You can add new certificates to Workspace.

**NOTE** If Workspace FQDN points to a load balancer, the SSL certificate is applied to the load balancer.

#### **Prerequisites**

Generate a Certificate Signing Request (CSR) and obtain a valid, signed certificate from a CA. If your organization provides SSL certificates that are signed by a CA, you can use these certificates.

#### **Procedure**

- 1 To apply the certificate to Workspace, in the Workspace Admin Console, click **Settings** and select **VA Configuration**.
- 2 Click **Manage Configuration**.
- 3 Log in to the Appliance Configurator with the Workspace administrator password.
- 4 Select **Install Certificate**.
- 5 In the Terminate SSL on Workspace appliance tab, paste the complete certificate chain and private key. Ensure that the certificate includes the Workspace FQDN hostname.
- 6 Save the SSL certificate.

### **What to do next**

Verify that users can log in successfully.

# **Log File Information**

Workspace log files can help you debug and troubleshoot. The log files listed below are a common starting point. Additional logs can be found in the /opt/vmware/horizon/workspace/logs directory.

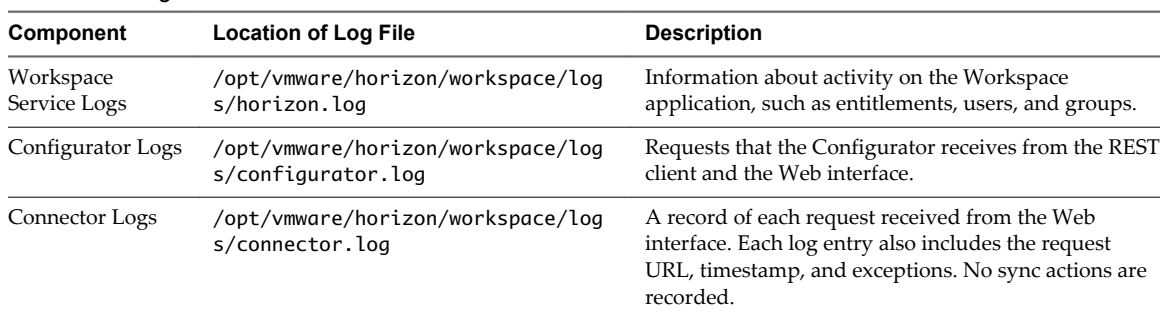

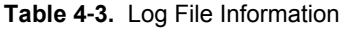